## **OpenAM 14 SAML**

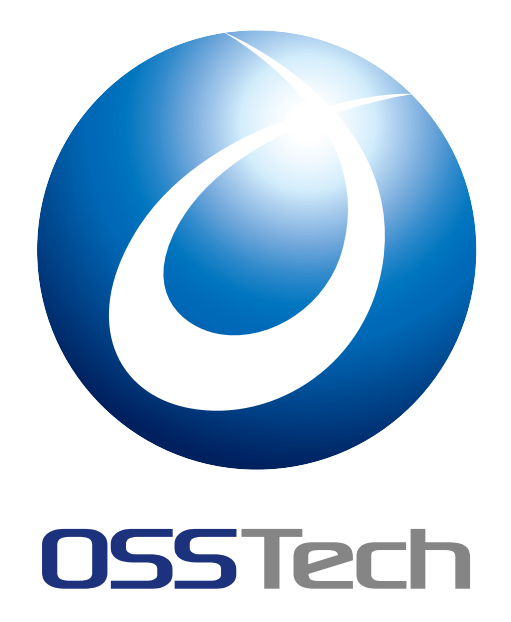

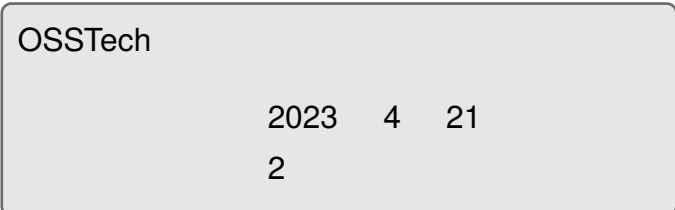

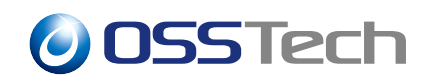

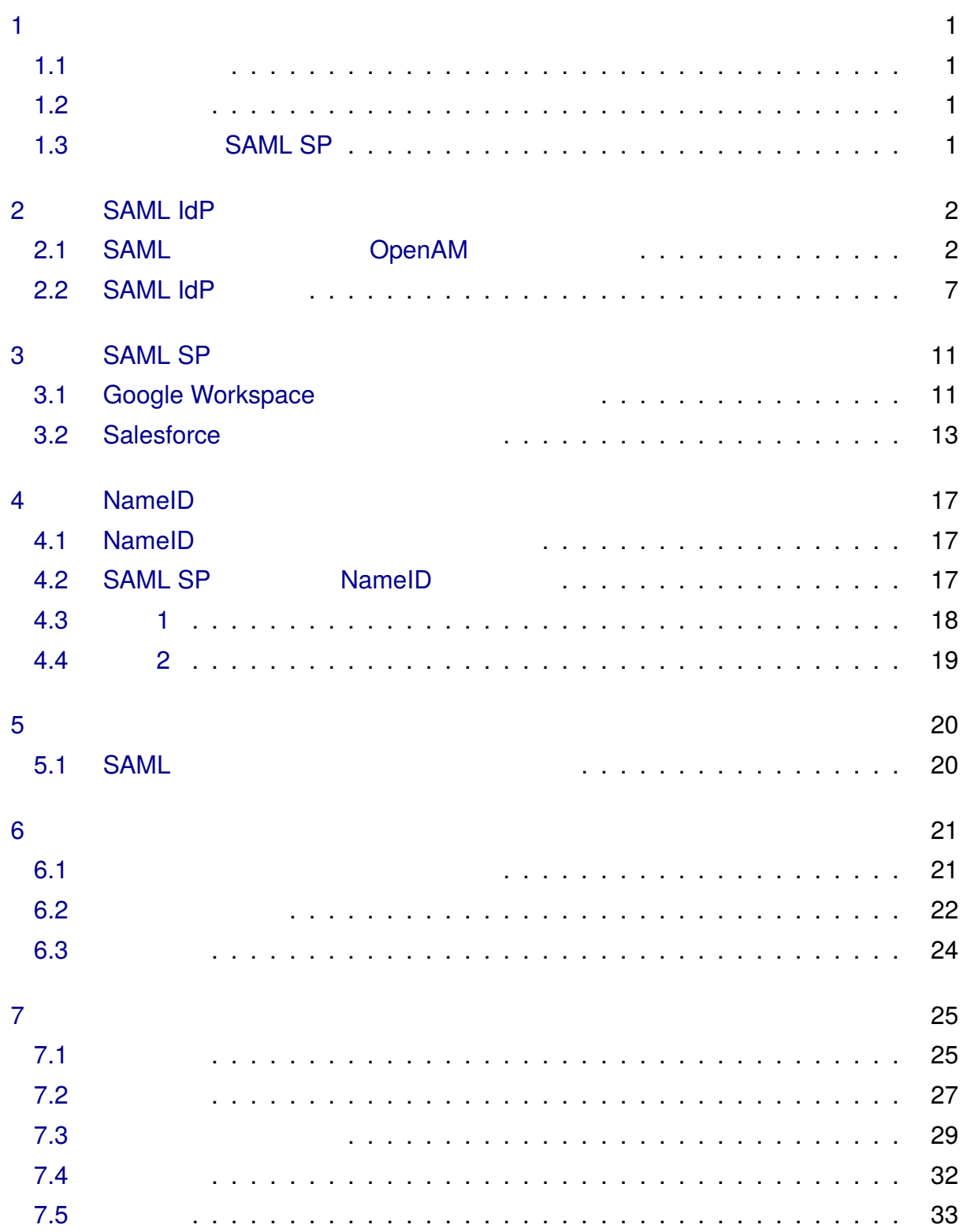

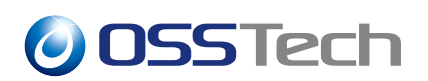

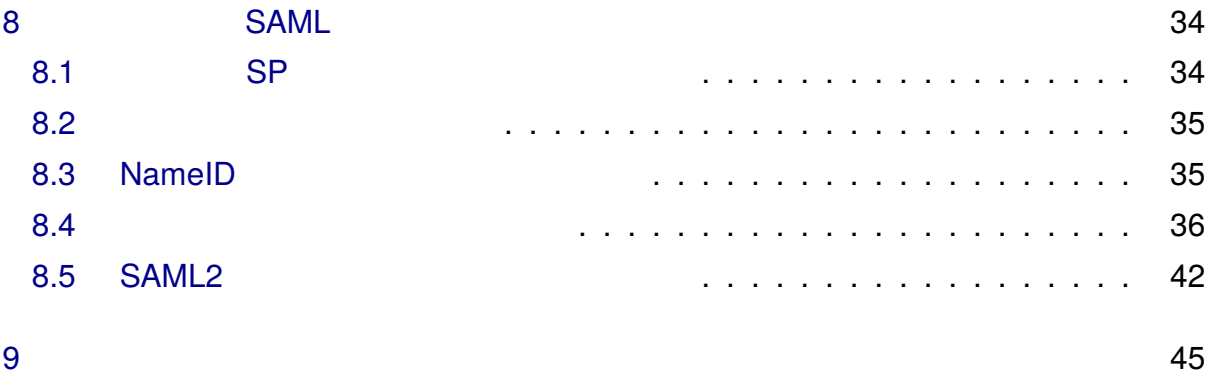

## **1 はじめに**

## <span id="page-3-1"></span><span id="page-3-0"></span>**1.1 本書の目的**

#### OpenAM SAML IdP SAML SP SAML SP SAML SP

OpenAM

## **1.2 前提条件**

- <span id="page-3-2"></span>• OpenAM URL
	-
	- **–** https://openam01.example.co.jp/openam
- OpenAM URL
	- **–** https://sso.example.co.jp/openam

## **1.3 SAML SP**

#### SAML SP  $/$

- <span id="page-3-3"></span>• Google Workspace( : G Suite)
- Salesforce

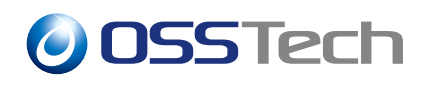

## <span id="page-4-0"></span>**2 SAML IdP の設定**

OpenAM SAML IdP

<span id="page-4-1"></span>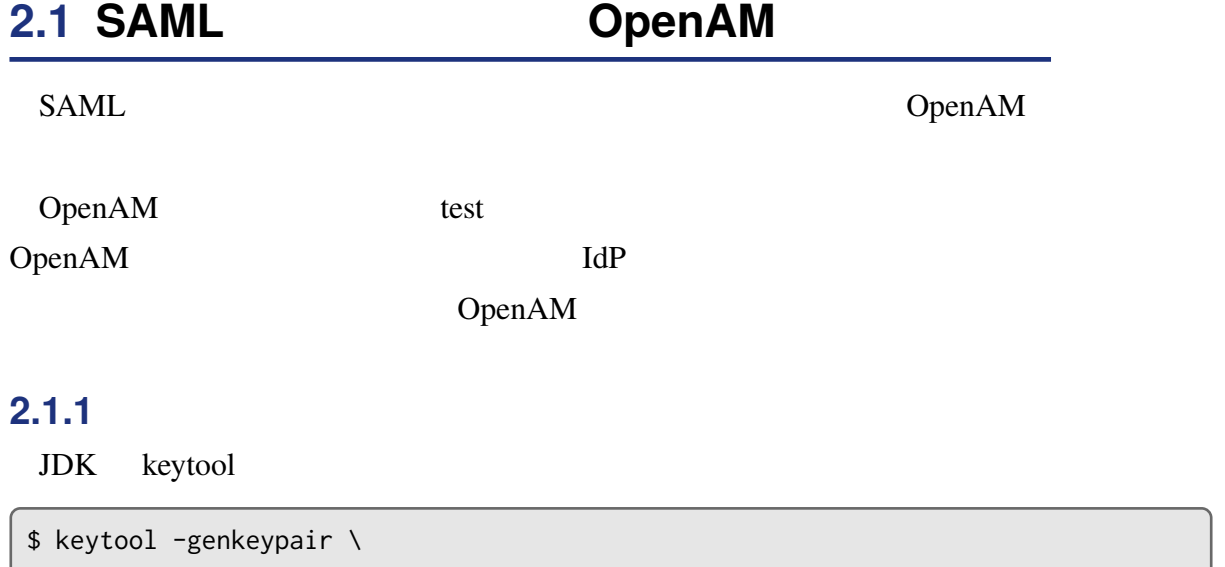

<span id="page-4-2"></span>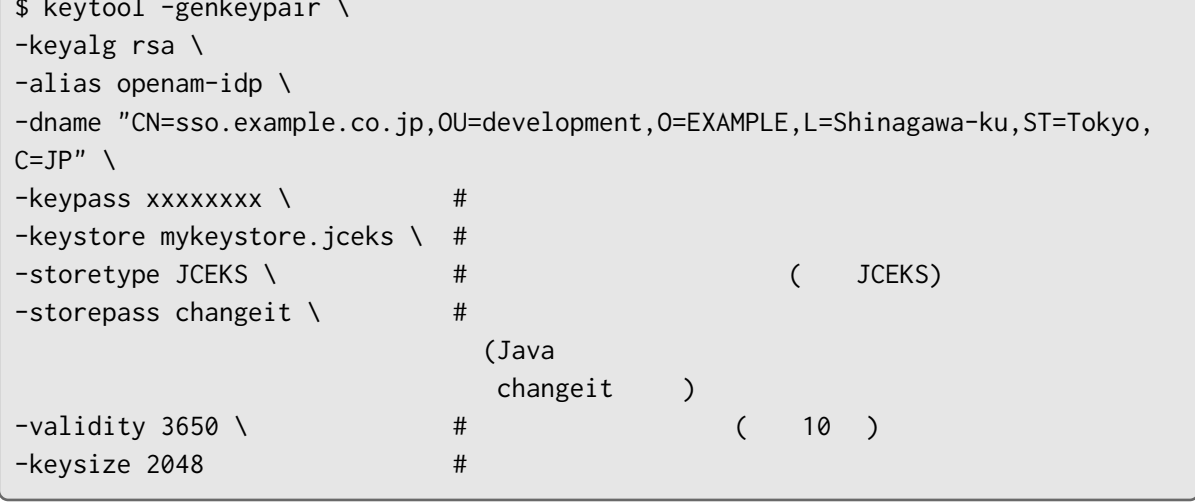

 $\mathcal{N}(\mathcal{N})$  $\#$ 

• -genkeypair

**–** 鍵ペアを新規に作成するオプションです。

• -keyalg

**–** 鍵のペアを生成するのに使うアルゴリズムを指定します。

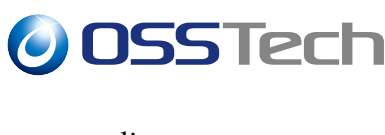

• -alias

**–** 証明書の別名を指定します。任意の名前を指定可能です。

• -dname

**–** 識別名を指定します。

• -keypass

**–** 秘密鍵のパスワードを指定します。

• -keystore

**–** キーストアファイル名を指定します。

• -storetype

**–** キーストアタイプを指定します。

• -storepass

**–** キーストアのパスワードを指定します。

• -validity

**–** 鍵の有効期限を日数で指定します。

• -keysize

**–** 鍵の長さをビットで指定します。

#### **2.1.2 キーストアと鍵ペアの配置**

#### OpenAM

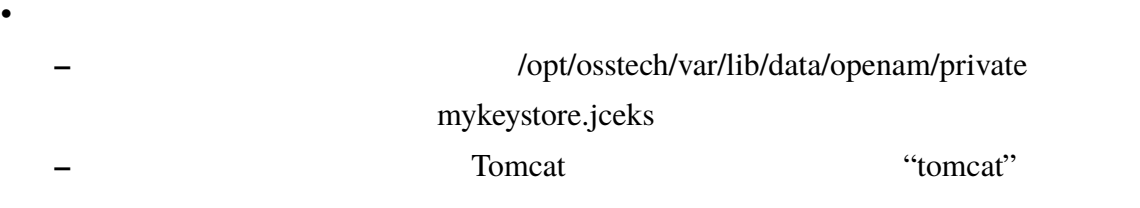

```
# mkdir -p /opt/osstech/var/lib/data/openam/private
```
# cp mykeystore.jceks /opt/osstech/var/lib/data/openam/private

# chown -R root:tomcat /opt/osstech/var/lib/data/openam/private

# chmod 750 /opt/osstech/var/lib/data/openam/private

# chmod 640 /opt/osstech/var/lib/data/openam/private/mykeystore.jceks

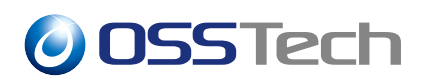

**2.1.3 キーストアと鍵ペアのパスワードファイルを作成**

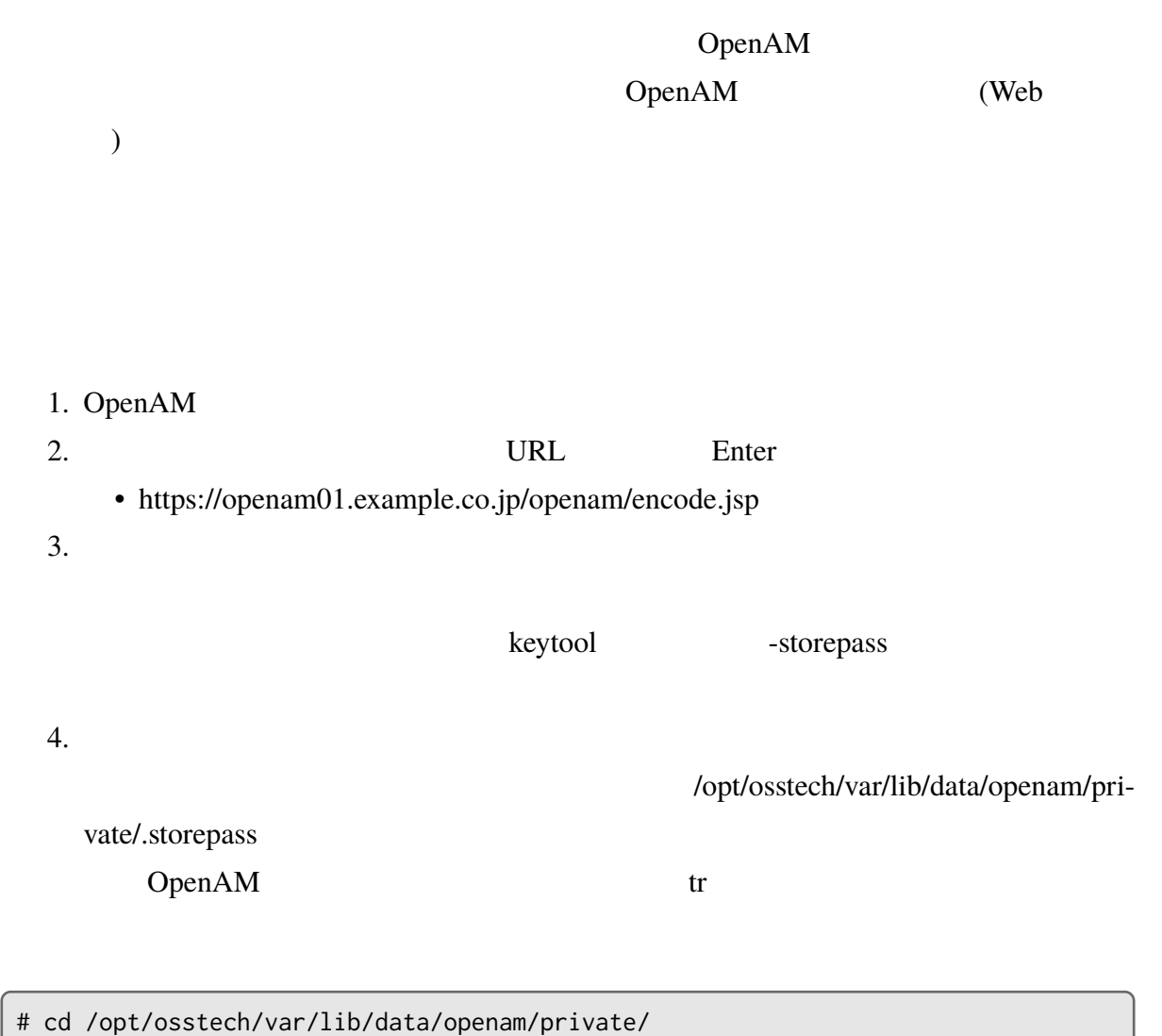

# tr -d '\n' < .storepass > tmp && mv tmp .storepass

#### $5.$

# vim .storepass

# chown root:tomcat /opt/osstech/var/lib/data/openam/private/.storepass # chmod 640 /opt/osstech/var/lib/data/openam/private/.storepass

 $\alpha$ 

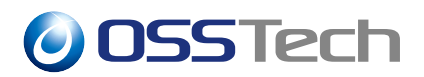

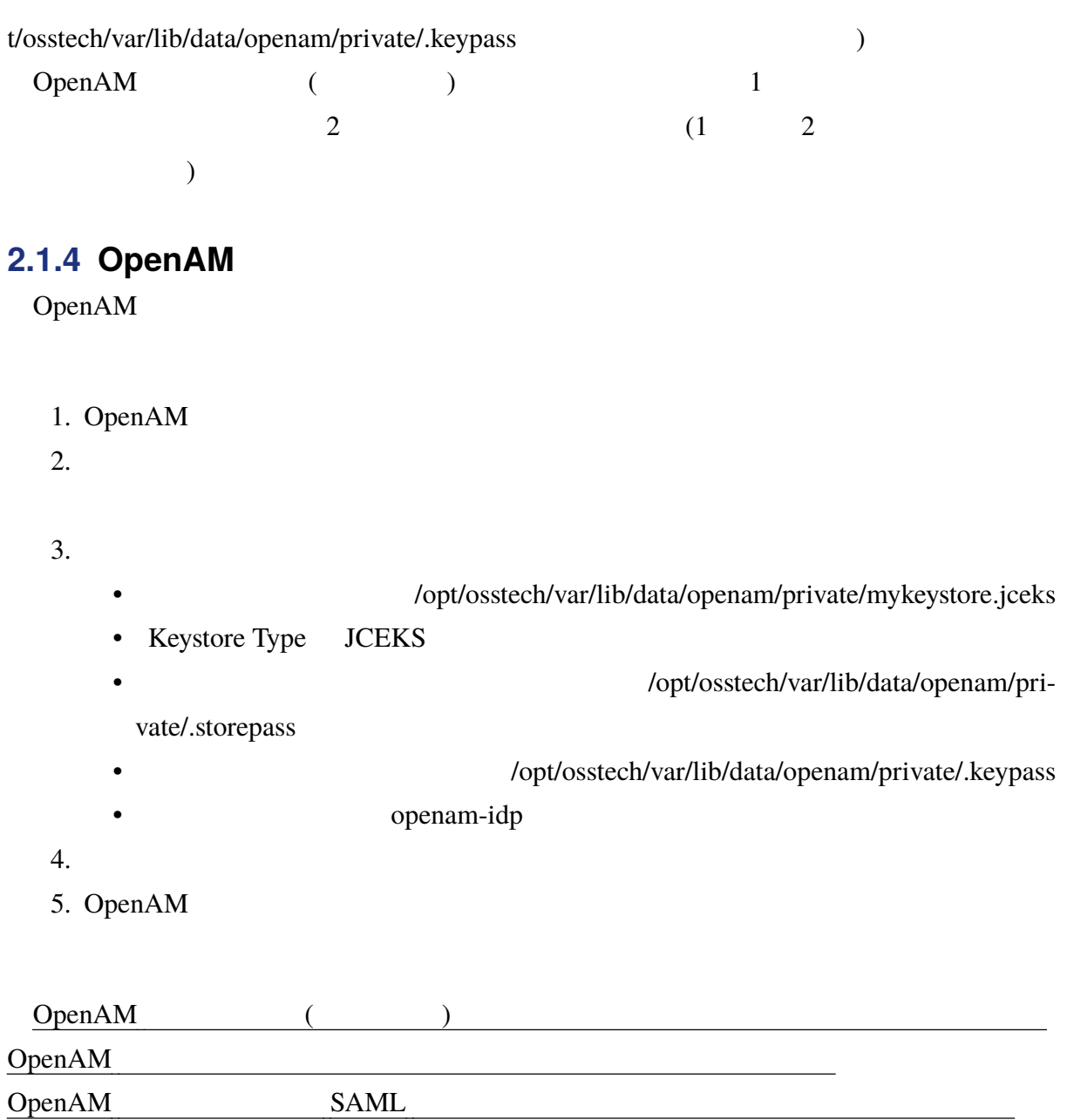

### <span id="page-7-0"></span>**2.1.5 証明書のエクスポート**

SAML SP

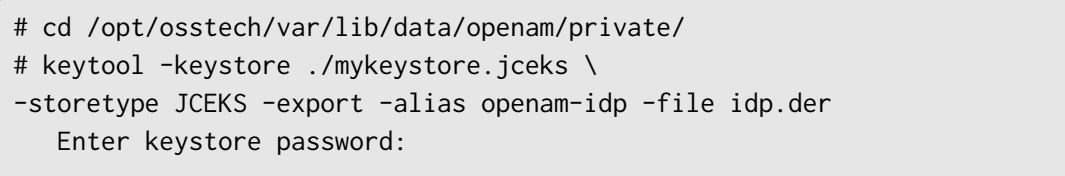

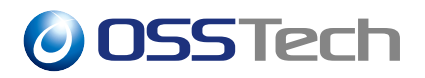

Certificate stored in file <idp.der>

<u>DER スタックスの正</u>の正式の記事を作成されました。

PEM

\$ openssl x509 -in idp.der -inform DER -out idp.pem -outform PEM

idp.pem SAML SP

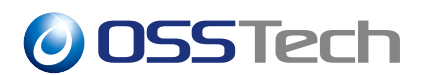

## **2.2 SAML IdP**

<span id="page-9-0"></span>OpenAM IdP

#### <span id="page-9-1"></span>**2.2.1 IdP の作成**

OpenAM

- 1. OpenAM
- 2. OpenAM
- 3. SAMLv2
- 4. SAMLv2
- $\sim$  5. 6. 
URL https://sso.example.co.jp/openam • FQDN(openam01.example.co.jp) URL
	-
- 
- 
- 443  $\overline{a}$ 7.「署名鍵」はプルダウンメニューから選択します。「キーストアと鍵ペアの生成」で指  $8.$ SAML SAML IdP SAML SP "usrcot" 9. URL URL https://sso.example.co.jp/openam • FQDN(openam01.example.co.jp) URL • FQDN FQDN URL • ここに設定された値をベースにエンドポイント URL が生成されます。  $o$ sstech-openam14-14.2.0-16 URL IdP **URL**  $10.$
- 11.  $\blacksquare$

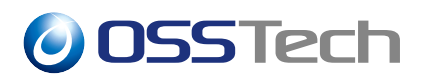

あるため、本番運用では使用しないでください。評価環境の場合でも、長期の運用は

test OpenAM

SAML IdP

<span id="page-11-0"></span>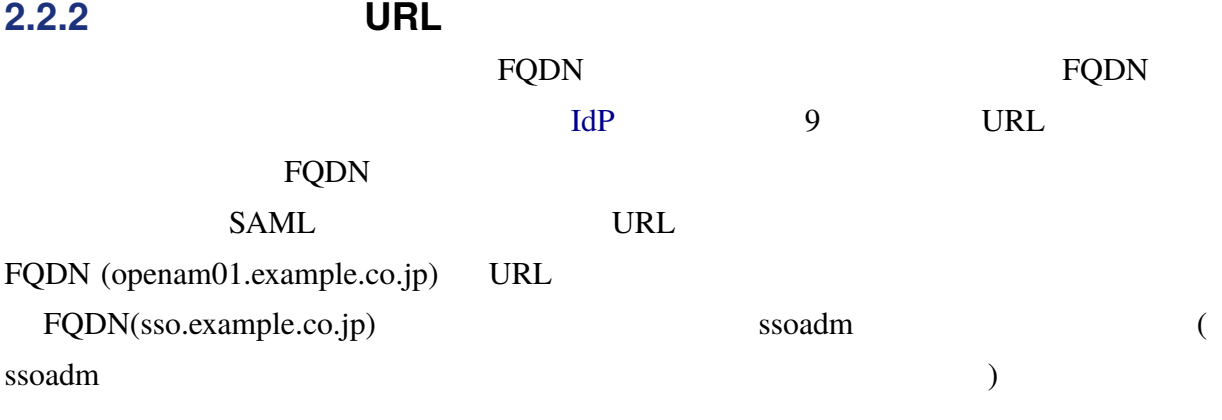

1. SAML

# /opt/osstech/bin/ssoadm export-entity \ --adminid amAdmin \ --password-file [  $\sqrt{2}$ ] \ --entityid "https://sso.example.co.jp/openam" \  $--$ realm "[ $\qquad$ ]" \ --meta-data-file saml\_meta.xml \ --extended-data-file saml\_data.xml

2. URL

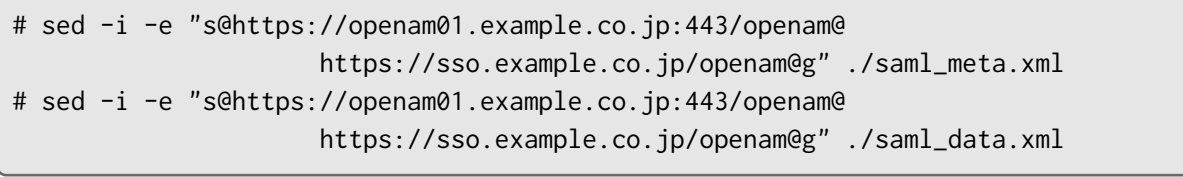

<SingleSignOnService> Location URL FQDN FQDN <sub>5</sub>

# view saml\_meta.xml

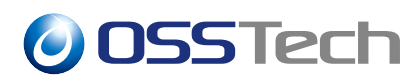

• トラストサークルから

```
3.
```
#### $IdP$

```
# /opt/osstech/bin/ssoadm remove-cot-member \
    --adminid amAdmin \
    --password-file [ \sqrt{2}] \
    --entityid "https://sso.example.co.jp/openam" \
    --realm "[
\qquad]" \
    --cot usrcot
```

```
# /opt/osstech/bin/ssoadm delete-entity \
    --adminid amAdmin \
    --password-file [ \sqrt{2}] \
    --entityid "https://sso.example.co.jp/openam" \
    --realm "[\qquad]"
```
#### $4.$

• Secondary Secondary Secondary Secondary Secondary Secondary Secondary Secondary Secondary Secondary Secondary Secondary Secondary Secondary Secondary Secondary Secondary Secondary Secondary Secondary Secondary Secondary

```
# /opt/osstech/bin/ssoadm import-entity \
    --adminid amAdmin \
    --password-file [ \sqrt{2}] \
    --realm "[
\qquad]" \
    --cot usrcot \
    --meta-data-file saml_meta.xml \
    --extended-data-file saml_data.xml
```
#### **SAML IdP**

URL IdP IdP

https://openam01.example.co.jp/openam/saml2/jsp/exportmetadata.jsp? entityid=https://sso.example.co.jp/openam&realm=[
1

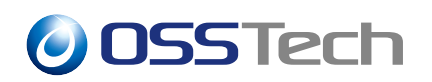

<span id="page-13-2"></span><span id="page-13-1"></span><span id="page-13-0"></span>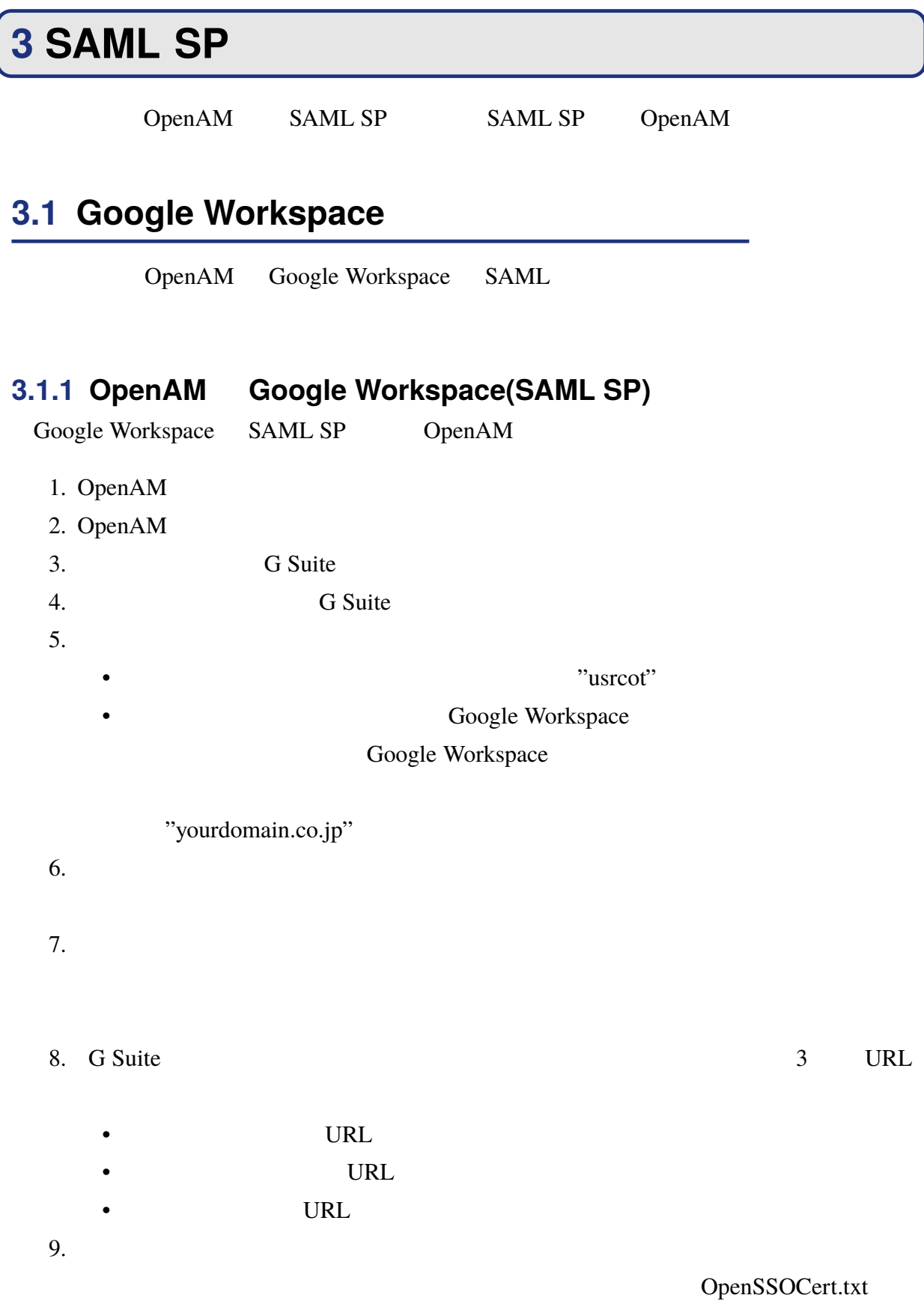

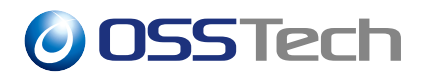

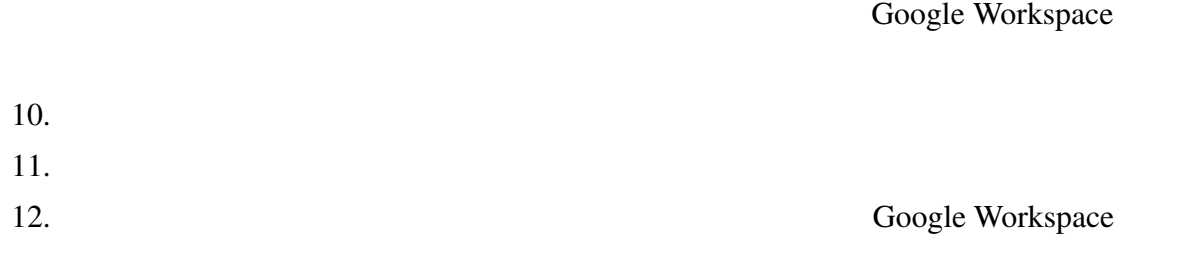

#### **3.1.2 Google Workspace OpenAM(SAML IdP)**

Google Workspace

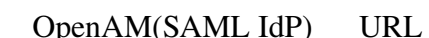

1. Google Workspace

https://www.google.com/a/yourdomain.co.jp/

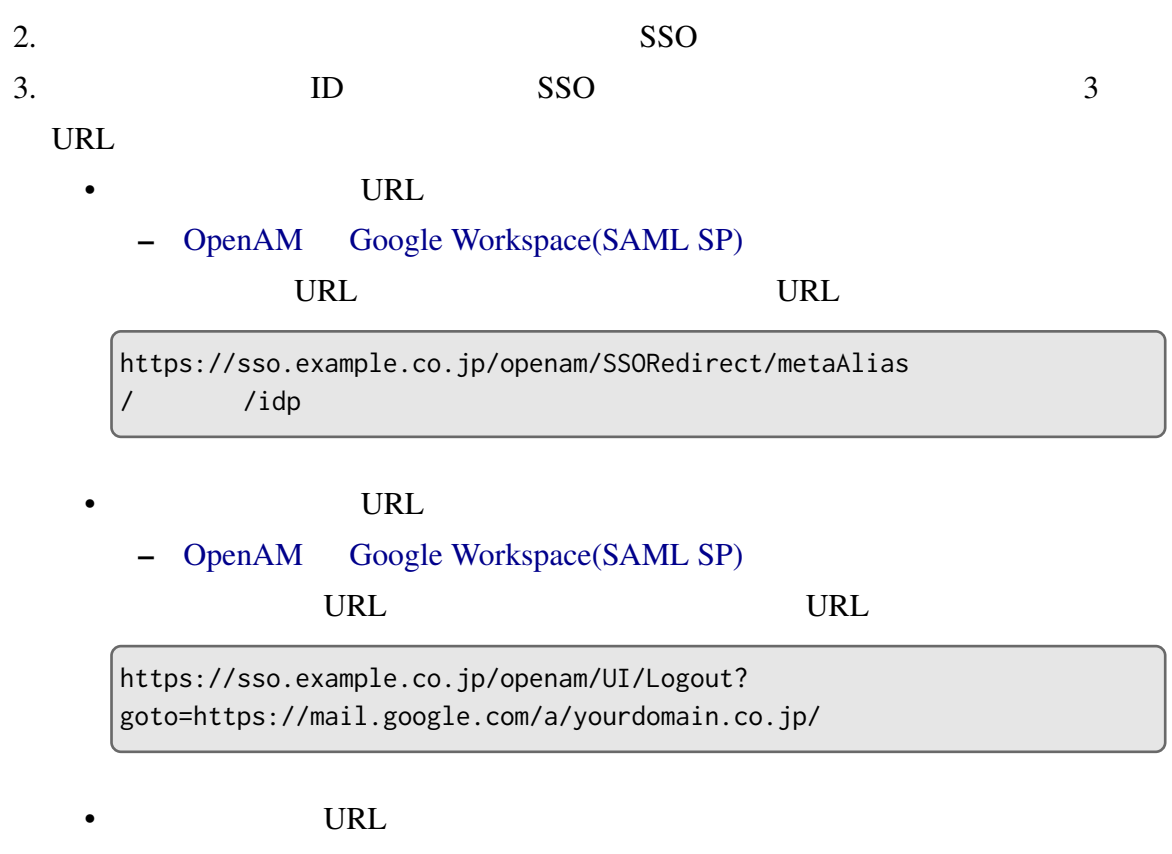

**–** OpenAM Google Workspace(SAML SP)

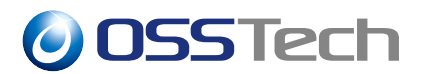

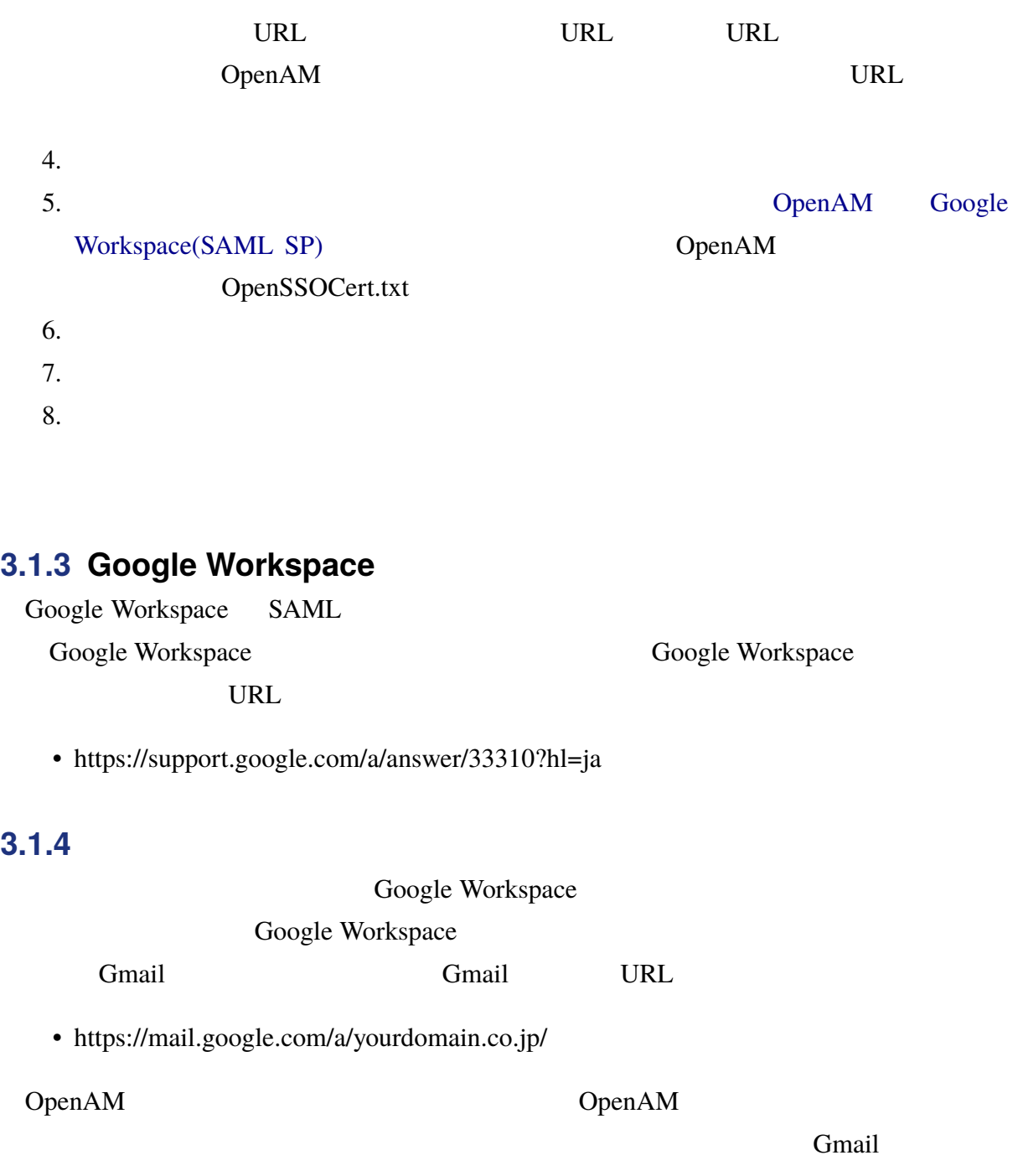

## **3.2 Salesforce**

### <span id="page-15-0"></span> $3.2.1$

Salesforce SAML

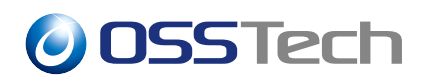

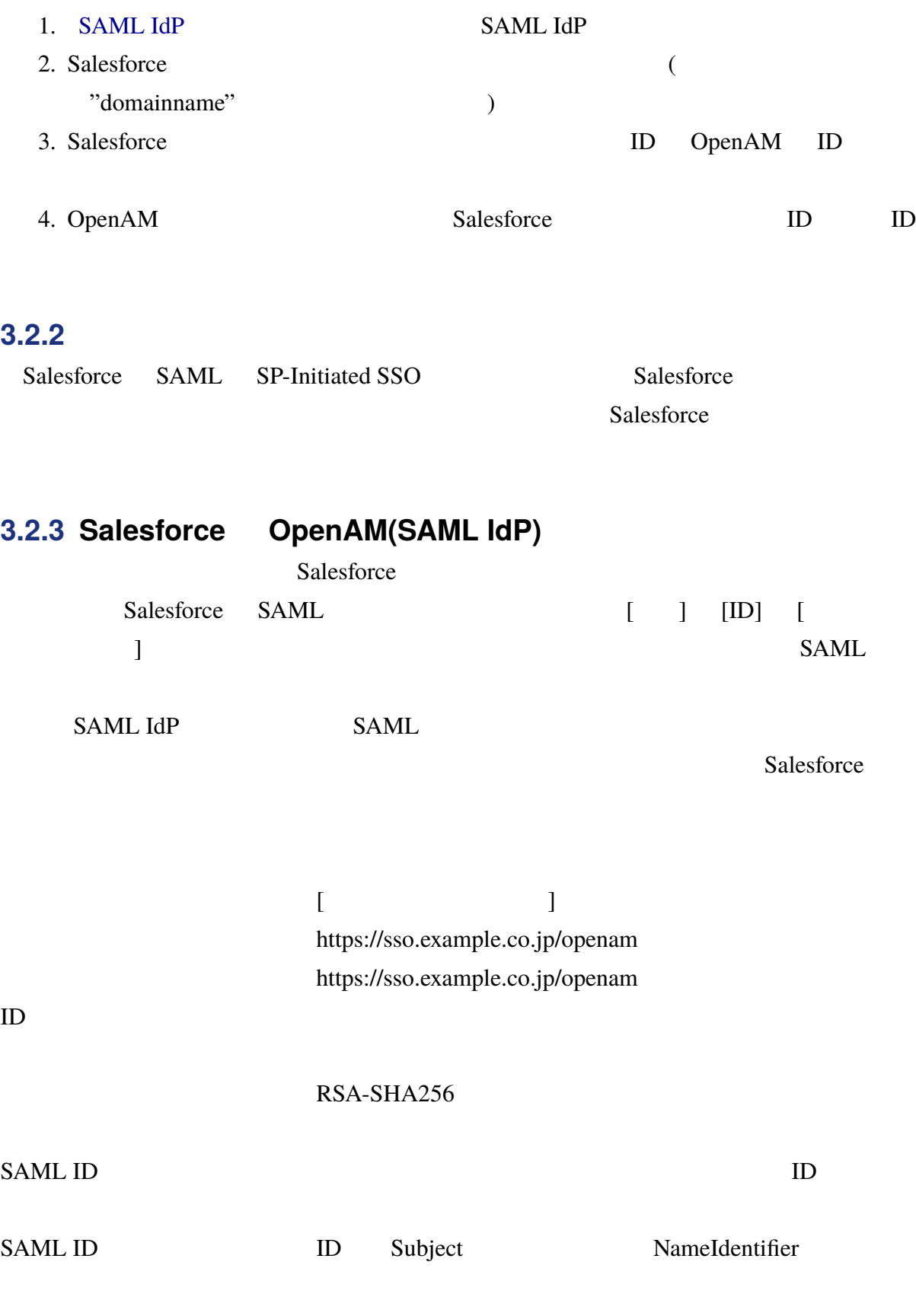

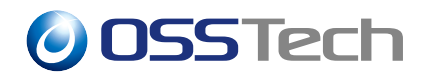

#### **HTTP**

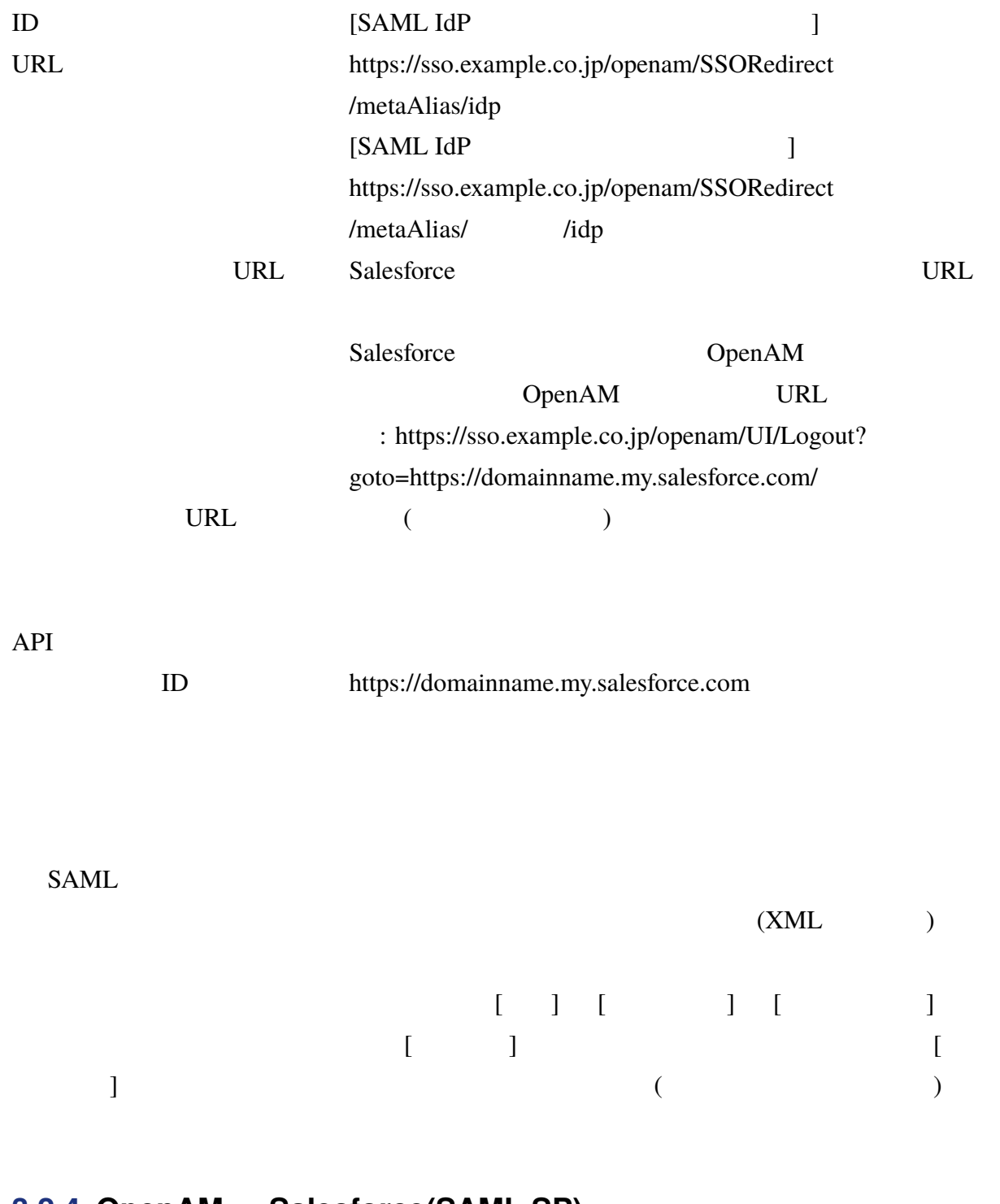

#### **3.2.4 OpenAM** Salesforce(SAML SP)

OpenAM Salesforce SAML SP

![](_page_18_Picture_0.jpeg)

![](_page_18_Picture_184.jpeg)

<span id="page-19-1"></span><span id="page-19-0"></span>![](_page_19_Picture_212.jpeg)

 $5.$ 

<span id="page-19-2"></span>![](_page_19_Picture_213.jpeg)

![](_page_20_Picture_0.jpeg)

<span id="page-20-0"></span>![](_page_20_Picture_242.jpeg)

![](_page_21_Picture_0.jpeg)

#### Google Workspace

 $\overline{2}$ 

- sun-fm-saml2-nameid-info
- sun-fm-saml2-nameid-infokey

#### NameID  $\blacksquare$

OpenAM NameID

**NameID Coogle Workspace** 

NameID NameID

NameID examples are the set of the set of the set of the set of the set of the set of the set of the set of the set of the set of the set of the set of the set of the set of the set of the set of the set of the set of the

OpenAM

### **4.4 注意 2**

<span id="page-21-0"></span>![](_page_21_Picture_147.jpeg)

<span id="page-22-1"></span><span id="page-22-0"></span>![](_page_22_Figure_1.jpeg)

![](_page_22_Figure_2.jpeg)

```
<samlp:Response ( )>
(<saml:Assertion ( )>
   ()
   <saml:NameID ( )>xxxxx</saml:NameID>
   ()
   <saml:AttributeStatement>
     <saml:Attribute Name="EmailAddress">
       <saml:AttributeValue ( )>taro@osstech.co.jp</saml:AttributeValue>
     </saml:Attribute>
   </saml:AttributeStatement>
 </saml:Assertion>
</samlp:Response>
```
<span id="page-23-0"></span>![](_page_23_Picture_174.jpeg)

### <span id="page-23-1"></span>**6.1 ポリシーベースアクセス制御の有効化**

OpenAM 14

### **6.1.1 osstech-openam14-14.5.0-0**

![](_page_23_Picture_175.jpeg)

![](_page_23_Picture_176.jpeg)

### **6.1.2 osstech-openam14-14.2.0-16**

osstech-openam14-14.2.0-16 IdP SP

![](_page_24_Picture_0.jpeg)

1. OpenAM

- $2.$
- 

 $3.$  IdP

 $4.$ 

5. IDP Adapter IDP

jp.co.osstech.oam.saml2.plugins.PolicyCheckIDPAdapter

 $6.$ 

<span id="page-24-0"></span>**6.2 ポリシーの設定**

 $IdP$  SP

 $SAML$ 

**Policy Agent** 

#### <span id="page-24-1"></span>**6.2.1 リソースタイプの作成**

 $SAML$ 

1. OpenAM 2. OpenAM  $3.$  $4.$  $5.$ •「名前」には任意の名称 (リソース名) を入力します。(SAMLv2 Endpoint )  $\bullet$ **–** idpEntityID=\*&spEntityID=\* •<br>• Production in the production in the production in the production in the production in the production in the **–** IssueAssertion **–** デフォルトの状態:許可  $6.$ 22

### **6.2.2 ポリシーの作成**

<span id="page-25-0"></span>![](_page_25_Picture_194.jpeg)

![](_page_26_Picture_0.jpeg)

![](_page_26_Picture_60.jpeg)

### <span id="page-26-0"></span>**6.3 制限事項**

- ポリシーの「リソース」にはワイルドカードを指定できません
- ポリシーの「条件」は単一の条件としてください

![](_page_27_Picture_0.jpeg)

**7 送信属性同意機能の設定**

<span id="page-27-0"></span> $IdP$  SP

 $osstech-openam14-14.5.0-0$ 

### **7.1 設定手順**

<span id="page-27-1"></span>**7.1.1 組織認証用鍵ペアの作成**

![](_page_27_Picture_160.jpeg)

![](_page_27_Picture_161.jpeg)

#### **7.1.2 組織認証用の証明書エイリアスの変更**

OpenAM

- 1. OpenAM
- 2. OpenAM
- $3.$
- 4. The consention of the consention of the consential attribute-consential  $\mathcal{A}$

![](_page_28_Picture_0.jpeg)

#### $5.$

### $7.1.3$

 $SP$ 

 $SP$ 

- 1. OpenAM
- $2.$
- $3.$  SP
- 
- $4.$
- $5.$

### **7.1.4**

- *Production* and American and American and American and American and American and American and American and American and American and American and American and American and American and American and American and American
- *Production* and Associated Associated Associated Associated Associated Associated Associated Associated Associated Associated Associated Associated Associated Associated Associated Associated Associated Associated Assoc
- アサーション内の属性名|言語|表示名

saml-uid saml-mail

saml-uid」は全ての言語に対して「ID」と表示します。「saml-mail」は日本語の場合は「メー

Email address

- 1. OpenAM
- $2.$
- $3.$  IdP

![](_page_29_Picture_0.jpeg)

 $4.$ 

 $5.$ 

- saml-uid|ID
- saml-mail|Email address
- saml-mail[ja]

## <span id="page-29-0"></span>**7.2 動作確認**

SP URL SP URL SP OpenAM

![](_page_29_Picture_71.jpeg)

![](_page_30_Picture_0.jpeg)

 $SP$ 

 $SAML$ 

OpenAM SP

![](_page_30_Picture_5.jpeg)

属性の送信が拒否されました。

 $\overline{2}$ 

OpenAM SP SP SP

 $SP$ 

![](_page_31_Picture_0.jpeg)

 $3$ 

## <span id="page-31-0"></span>**7.3 同意画面のレイアウト**

#### **7.3.1 表示項目**

![](_page_32_Picture_0.jpeg)

 $4 \quad$ 

![](_page_32_Picture_83.jpeg)

![](_page_33_Picture_140.jpeg)

#### **7.3.2 画面カスタマイズ**

#### HTML 2000 HTML 2000 HTML 2000 HTML 2000 HTML 2000 HTML 2000 HTML 2000 HTML 2000 HTML 2000 HTML 2000 HTML 2000 HTML 2000 HTML 2000 HTML 2000 HTML 2000 HTML 2000 HTML 2000 HTML 2000 HTML 2000 HTML 2000 HTML 2000 HTML 2000 HT

/opt/osstech/share/tomcat/webapps/openam/XUI/templates/user/SAML2ConsentTemplate. html

#### Handlebars

![](_page_33_Picture_141.jpeg)

![](_page_34_Picture_0.jpeg)

spOrganizationDisplayName <0rganization>

spPrivacyStatementURL <mdui:PrivacyStatementURL> <OrganizationDisplayName>

### **7.4 監査ログ**

### $7.4.1$

- 1. OpenAM
- $2.$
- 3. Audit Logging
- 4. Global CSV Handler
- 5. General Handler Configuration Topics SAML2 Attribute Consent

6. Save

#### **7.4.2 出力内容**

/var/opt/osstech/lib/tomcat/data/openam/openam/

log/saml2consent.csv

"2022-12-12T06:57:51.301Z","AM-SAML2-CONSENT-AGREED", "a37325a0-3c99-4ea2-bc1d-6f75bb4f661e-1354", "id=test0001,ou=user,dc=openam,dc=osstech,dc=co,dc=jp", "/","https://sso.example.co.jp:443/openam", "https://sp.example.com/sp","[""saml-uid"",""saml-mail""]","ASK\_IF\_CHANGE"

timestamp 2020-06-11T12:58:53.457+09:00

![](_page_35_Picture_0.jpeg)

![](_page_35_Picture_147.jpeg)

### **7.5 その他**

**7.5.1 エンドポイント**

 $\Delta$ pache  $\tilde{z}$ 

- /openam/json/saml2/metadata/uiinfo
- /openam/json/saml2/consent/\*

![](_page_35_Picture_148.jpeg)

**8 その他の SAML 設定**

<span id="page-36-0"></span>**8.1 リモート SP のデフォルト設定を定義する**

<span id="page-36-1"></span>![](_page_36_Picture_237.jpeg)

![](_page_37_Picture_0.jpeg)

![](_page_37_Figure_1.jpeg)

### <span id="page-37-0"></span>**8.2 連携の持続性を無効にする**

![](_page_37_Picture_205.jpeg)

## <span id="page-37-1"></span>**8.3 NameID**

![](_page_37_Picture_206.jpeg)

![](_page_38_Picture_0.jpeg)

<span id="page-38-0"></span>![](_page_38_Picture_213.jpeg)

![](_page_39_Figure_1.jpeg)

### **8.4.1 属性定義用スクリプトを作成する**

#### <span id="page-39-0"></span> $6$

![](_page_39_Picture_165.jpeg)

![](_page_40_Picture_0.jpeg)

nameid mail script-mobile cookie-name nameid script-mobile cookie-name nameid mail script-mobile cookie-name

![](_page_40_Picture_242.jpeg)

```
O OSSTech
```

```
/*
     \mathsf{main} and \mathsf{main} and \mathsf{main} and \mathsf{main}スクリプトでは、この値を mail \mathfrak{m}ail にほんしょう
     \mathsf{main} and \mathsf{main} mail \mathsf{main}\mathsf{mail} and \mathsf{mail} and \mathsf{mail}*/
     // and the contract of the employeeNumber of the employeeNumber
    var empNum = identity.getAttribute("employeeNumber");
    var mail = empNum.isEmpty() ?
              null : empNum.iterator().next() + "@example.co.jp";
     // mail
    putEntry("mail", mail);
}
function setMobilePhoneNumber() {
     \frac{1}{2} and \frac{1}{2} and \frac{1}{2} and \frac{1}{2} and \frac{1}{2} and \frac{1}{2} and \frac{1}{2} and \frac{1}{2} and \frac{1}{2} and \frac{1}{2} and \frac{1}{2} and \frac{1}{2} and \frac{1}{2} and \frac{1}{2} and \frac{1}{2} and \frac{1}{2} a
    var mobile = identity.getAttribute("mobile");
    if (!mobile.isEmpty()) {
         mobile = mobile.iterator().next();
         if (/ˆ0[789]0\d{4}\d{4}$/.test(mobile)) {
              var m = [];
              m.push(mobile.substring(0,3));
              m.push(mobile.substring(3,7));
              m.push(mobile.substring(7));
              mobile = m.join("-");
          }
         mobile = /ˆ0[789]0-\d{4}-\d{4}$/.test(mobile) ? mobile : null;
    }
    // script-mobile
    putEntry("script-mobile", mobile);
}
function setCookieName() {
    // OpenAM API
    var response = httpClient.get(
               "https://sso.example.co.jp/openam/json/serverinfo/*", {
         cookies: [],
         headers: []
    });
     // レスポンスからエンティティを取得
    var serverInfo = response.getEntity();
```

```
var json = JSON.parse(serverInfo);
    // セッションクッキー名を取得
    var cookieName = json ? json.cookieName : null;
    // cookie-name
    putEntry("cookie-name", cookieName);
}
function putEntry(name, values) {
    if (!name || !values
             || values instanceof java.util.HashSet && values.isEmpty()
             || values instanceof Array && !values.length) {
        \frac{1}{2} attributes
        /// \hskip 10mm \hskip 10mm \hskip 10mm \hskip 10mm \hskip 10mm \hskip 10mm \hskip 10mm \hskip 10mm \hskip 10mm \hskip 10mm \hskip 10mm \hskip 10mm \hskip 10mm \hskip 10mm \hskip 10mm \hskip 10mm \hskip 10mm \hskip 10mm \hskip 10mm \hskip 10mm \hskip 10mm \hskip logger.error("Key name: " + name
                + " could not be added to the result map.");
        return;
    }
    if (typeof values === "string" || values instanceof String) {
        \frac{1}{2} \rightarrow Set
        var set = new java.util.HashSet();
        set.add(values);
        values = set;
    } else if (values instanceof Array) {
        // Array \rightarrow Set
        values = new java.util.HashSet(values);
    }
    if (logger.messageEnabled()) {
         \mathcal{U} , we are the state that the state (1, 2, 3)logger.message("Key name: " + name + ", values: " + values.toString()
                + " has been added to the result map.");
    }
    // attributes
    // put メソッドの第一引数には文字列型の属性名、第二引数には Set 型の属性値を渡す
    attributes.put(name, values);
}
 SAML (and SAML) (and SAML)
```
• SP のエンティティ ID https://sp.example.co.jp/emp、認証したユーザーの LDAP uid=user0001 employeeNumber=osstech0001 mail=0001@example.co.jp mobile=08012345678

```
<samlp:Response ...>
  ...
  <saml:Assertion ...>
    ...
   <saml:Subject>
     <saml:NameID
          Format="urn:oasis:names:tc:SAML:1.1:nameid-format:unspecified"
          NameQualifier="https://sso.example.co.jp/openam"
          SPNameQualifier="https://sp.example.co.jp/emp"
          >osstech0001</saml:NameID>
    ...
    </saml:Subject>
    ...
    <saml:AttributeStatement>
      <saml:Attribute Name="mobile">
        <saml:AttributeValue ...>080-1234-5678</saml:AttributeValue>
     </saml:Attribute>
      <saml:Attribute Name="cookie-name">
        <saml:AttributeValue ...>iPlanetDirectoryPro</saml:AttributeValue>
      </saml:Attribute>
      <saml:Attribute Name="mail">
        <saml:AttributeValue ...>0001@example.co.jp</saml:AttributeValue>
      </saml:Attribute>
    </saml:AttributeStatement>
 </saml:Assertion>
</samlp:Response>
```
![](_page_43_Picture_212.jpeg)

```
<samlp:Response ...>
  ...
  <saml:Assertion ...>
    ...
    <saml:Subject>
      <saml:NameID
          Format="urn:oasis:names:tc:SAML:1.1:nameid-format:unspecified"
          NameQualifier="https://sso.example.co.jp/openam"
          SPNameQualifier="https://sp.example.co.jp/sp"
          >user0001</saml:NameID>
      ...
```
#### *O* OSSTech </**saml:Subject**> ... <**saml:AttributeStatement**> <**saml:Attribute** Name="mobile"> <**saml:AttributeValue ...**>080-1234-5678</**saml:AttributeValue**> </**saml:Attribute**> <**saml:Attribute** Name="cookie-name"> <**saml:AttributeValue ...**>iPlanetDirectoryPro</**saml:AttributeValue**> </**saml:Attribute**> <**saml:Attribute** Name="mail"> <**saml:AttributeValue ...**>osstech0001@example.co.jp </**saml:AttributeValue**> </**saml:Attribute**> </**saml:AttributeStatement**> </**saml:Assertion**> </**samlp:Response**>

**Federation** 

ERROR: IDPSSOUtil.getAttributesMapFromScript: Failed to execute the script.

### **8.5 SAML2**

 $\text{URL}$ 

 $SAML$ 

 $osstech-openam14-14.5.0-0$ 

- 1. OpenAM
- 2. SAML<sub>2</sub>
	- $\bullet$   $\bullet$ **–** 上部メニューの「設定」タブから「グローバルサービス」を開きます。
		- **–** SAML<sub>2</sub>
	- *<sub>Linux</sub>*  $\mathbb{E}[\mathbf{z}^T \mathbf{z}^T]$

![](_page_45_Figure_0.jpeg)

![](_page_45_Figure_1.jpeg)

#### $SAML2$

![](_page_45_Picture_175.jpeg)

![](_page_45_Picture_176.jpeg)

| add         |          |
|-------------|----------|
| $1 \quad 1$ | hh:mm:ss |

URL

 $\mathcal{A}$  is a set of  $\mathcal{A}$  and  $\mathcal{B}$  are  $\mathcal{A}$  and  $\mathcal{B}$  are  $\mathcal{A}$  and  $\mathcal{B}$  are  $\mathcal{A}$  and  $\mathcal{B}$  are  $\mathcal{A}$  are  $\mathcal{B}$  and  $\mathcal{B}$  are  $\mathcal{A}$  are  $\mathcal{A}$  are  $\mathcal{A}$  are  $\mathcal{A}$  are  $\mathcal{$  $, SP \qquad , \qquad )$  $ID$ 

![](_page_45_Figure_9.jpeg)

 $ID$ 

OpenAM

![](_page_46_Picture_0.jpeg)

•  $\mathbb{R}$ 

URL <sub>URL</sub>

https://openam01.example.co.jp/openam/saml2/jsp/reload.jsp

• usr

https://openam01.example.co.jp/openam/saml2/jsp/reload.jsp?realm=/usr

**9 改版履歴**

![](_page_47_Picture_290.jpeg)